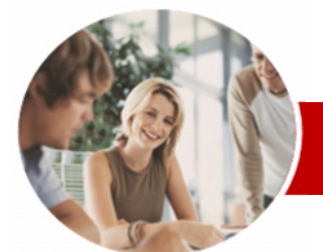

**INFOCUS COURSEWARE**

**Module Series**

# Microsoft Publisher 2010

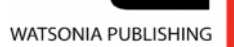

Module 1

ISBN: 978-1-921721-61-8 Order Code: INF1035

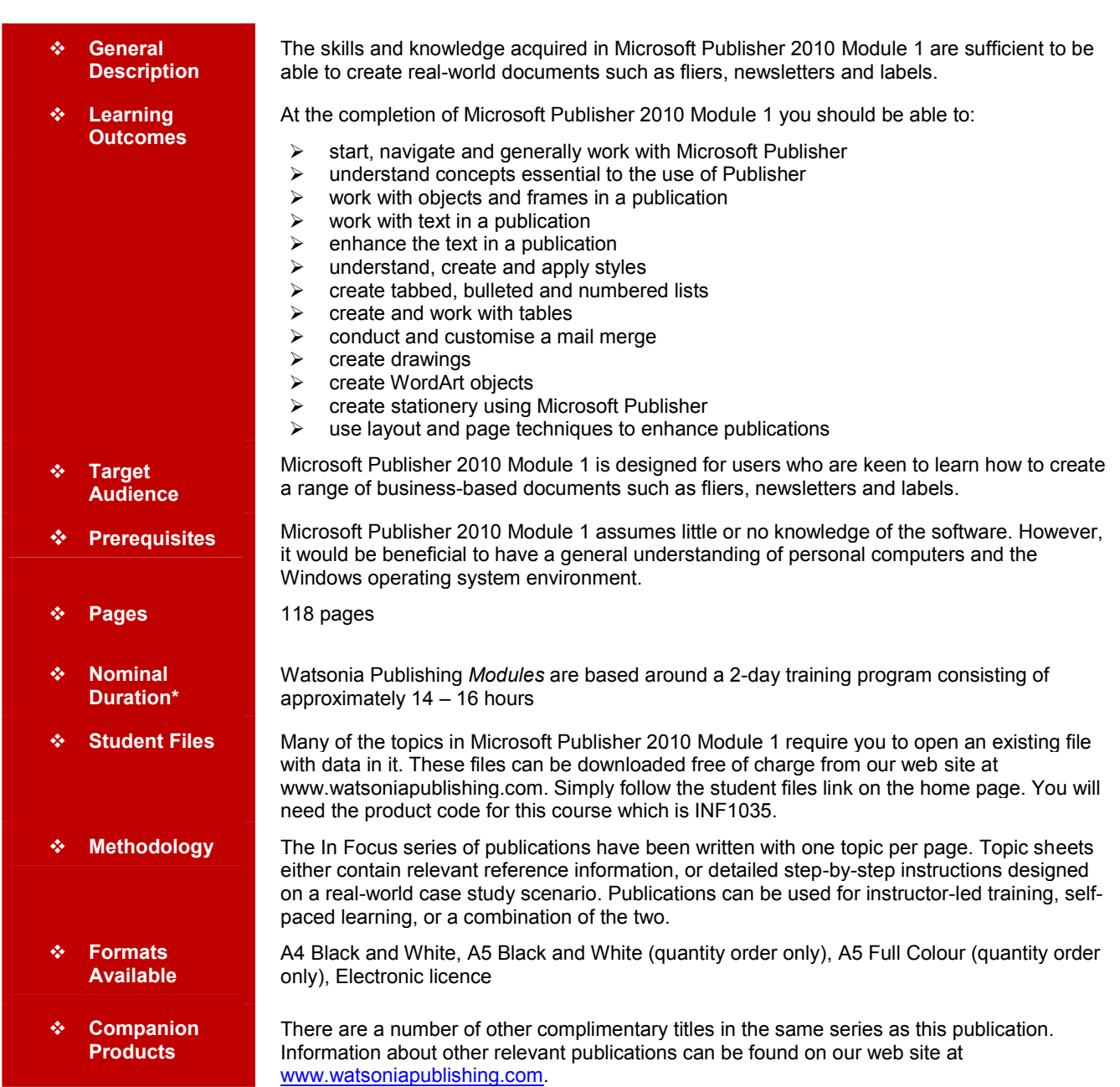

*\* Duration relates to study time only and does not include assessment time. Duration should be used as a guide only. Actual duration will vary depending upon the skills, knowledge, and aptitude of the participants. This information sheet was produced on Friday, December 10, 2010 and was accurate at the time of printing. Watsonia Publishing reserves its right to alter the content of the above courseware without notice.*

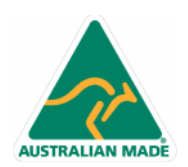

47 Greenaway Street Bulleen VIC 3105 Australia ABN 64 060 335 748

Phone: (+61) 3 9851 4000 Fax: (+61) 3 9851 4001 info@watsoniapublishing.com www.watsoniapublishing.com

# Product Information

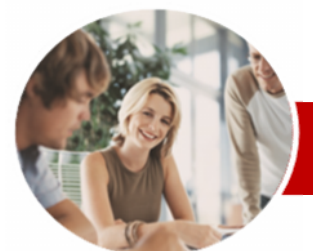

# Microsoft Publisher 2010

Module 1

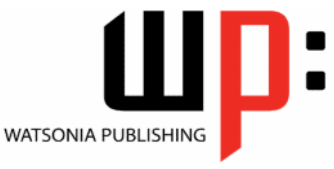

Product Information

**INFOCUS COURSEWARE**

### **Module Series**

#### ISBN: 978-1-921721-61-8 Order Code: INF1035

 $\checkmark$  Setting Up Envelopes  $\checkmark$  Setting Up Labels  $\checkmark$  Setting Up Folded Cards **Layout And Page Techniques**  $\checkmark$  Creating A Blank Publication ← Creating Grid Guides<br>← Moving Grid Guides Moving Grid Guides  $\checkmark$  Inserting And Deleting Pages

← Creating Headers<br>← Creating Left And

 $\checkmark$  Creating A Template  $\checkmark$  Using A Template **Concluding Remarks**

**Margins** 

Footers

Creating Left And Right Page

Creating Page Numbers And

# **Contents**

### **Publisher 2010 Orientation**

- $\checkmark$  Overview Of Publisher
- $\checkmark$  Starting Publisher
- $\checkmark$  Understanding The Backstage View Options
- Using The New Pane In Backstage View
- $\checkmark$  Closing And Reopening The New Pane
- $\checkmark$  The Publisher 2010 Screen
- $\checkmark$  Exiting From Publisher

#### **Publisher Essentials**

- $\checkmark$  Creating A Business Information Set
- $\checkmark$  Understanding Publication Category
- $\checkmark$  Creating A Publication
- $\checkmark$  Saving A Publication
- Using Print Preview
- $\checkmark$  Printing A Publication
- $\checkmark$  Closing A Publication
- $\checkmark$  Opening An Existing Publication
- $\checkmark$  Navigating Between Pages

#### **Objects And Frames**

- $\checkmark$  Tips For Planning A Publication
- $\checkmark$  The Building Blocks Of
- **Publications**
- $\checkmark$  Creating A Calendar
- $\checkmark$  Deleting Objects And Frames
- $\checkmark$  Resizing Objects And Frames
- $\checkmark$  Moving Objects And Frames
- $\checkmark$  Nudging Objects And Frames
- Grouping Objects And Frames
- Layering Objects And Frames
- $\checkmark$  Inserting A Picture Frame
- $\checkmark$  Aligning Objects And Frames
- $\checkmark$  Fill Effects In Frames

#### **Text**

- $\checkmark$  Creating A Text Box
- $\checkmark$  Formatting Text
- Applying Colour To Text
- $\checkmark$  Text Alignment In A Text Box
- $\checkmark$  Importing Text
- $\checkmark$  Wrapping Text
- $\checkmark$  Checking Spelling

### **Text Techniques**

- $\checkmark$  Text Columns
- $\checkmark$  Using Baseline Guides
- $\checkmark$  Paragraph Spacing
- Linking Text Boxes
- $\checkmark$  Drawing Text Boxes Accurately

47 Greenaway Street Bulleen VIC 3105 Australia

ABN 64 060 335 748

- $\checkmark$  Text Box Margins
- $\checkmark$  Hyphenation

AUSTRALIAN MADE

# **Text Styles**

- $\checkmark$  Creating Text Styles
- $\checkmark$  Applying Text Styles
- $\checkmark$  Modifying A Style
- $\checkmark$  Creating A Style By Example
- $\checkmark$  Changing A Style By Example

# **Tabs And Lists**

- Understanding Tabs And Lists
- $\checkmark$  Creating Tabs
- $\checkmark$  Creating Leader Tabs
- $\checkmark$  Creating Bulleted Lists
- $\checkmark$  Creating Numbered Lists

#### **Tables**

- $\checkmark$  Creating A Table
- $\checkmark$  Entering Text In A Table
- Changing Font Size In Tables
- $\checkmark$  Changing Row Heights
- $\checkmark$  Changing Column Widths
- $\checkmark$  Applying Borders To A Table
- $\checkmark$  Applying Shading To A Table
- $\checkmark$  Aligning And Indenting In Tables
- $\checkmark$  Merging Cells In A Table
- $\checkmark$  Applying BorderArt To Tables
- $\checkmark$  Working With Cell Borders
- $\checkmark$  Inserting Table Rows

#### **Mail Merge**

- Creating A Data Source
- $\checkmark$  Creating A Mail Merge Publication
- $\checkmark$  Showing Merge Results
- 
- $\checkmark$  Sorting A Merge
- $\checkmark$  Filtering Data
- $\checkmark$  Merge Printing
- $\checkmark$  Clearing A Filter

#### **Drawing**

- $\checkmark$  Creating AutoShapes
- Copying And Moving Shapes

 Adjusting Shadows In WordArt Using AutoShapes With WordArt  $\checkmark$  Creating WordArt From Existing

 Centring And Spacing WordArt **Stationery And Page Orientation**  $\checkmark$  Portrait And Landscape

- Formatting AutoShapes
- $\checkmark$  Drawing Lines
- $\checkmark$  Formatting Lines
- Ordering Objects
- Grouping Objects
- Using Building Blocks

#### **WordArt**

Text

 Creating WordArt  $\checkmark$  Formatting WordArt

Phone: (+61) 3 9851 4000 Fax: (+61) 3 9851 4001 info@watsoniapublishing.com www.watsoniapublishing.com